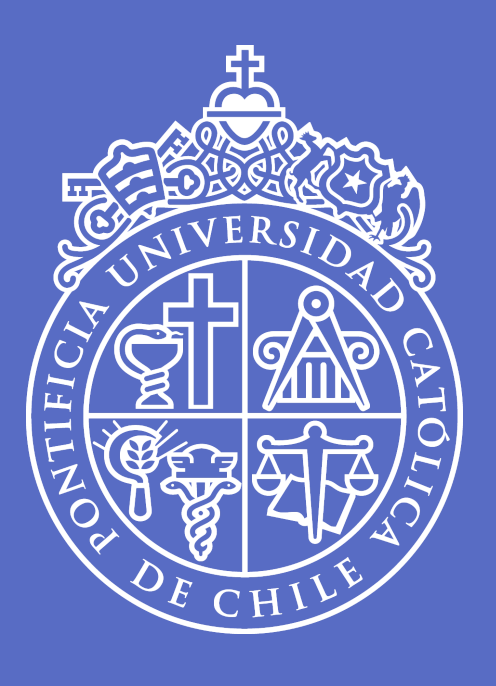

# **Clase 3**

**Webscraping y API's**

Aproximación a las políticas públicas desde los datos | UC | 09 de junio, 2023

**José D. Conejeros** | [jdconejeros@uc.cl](mailto:jdconejeros@uc.cl)

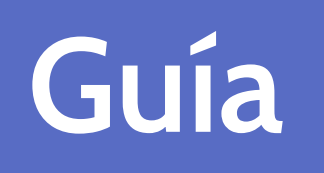

1. **Extracción de datos vía webscraping** 2. Extracción de datos vía uso de APIS's

### **La información en internet**

La información en Internet es abundante y está al alcance de la mano, pero hay desafíos en:

- $C$ ómo recopilar la información  $\rightarrow$  Webscraping/Api's
- Cómo analizarla la indormación tidydata (*lo veran a lo largo del diplomado*) →

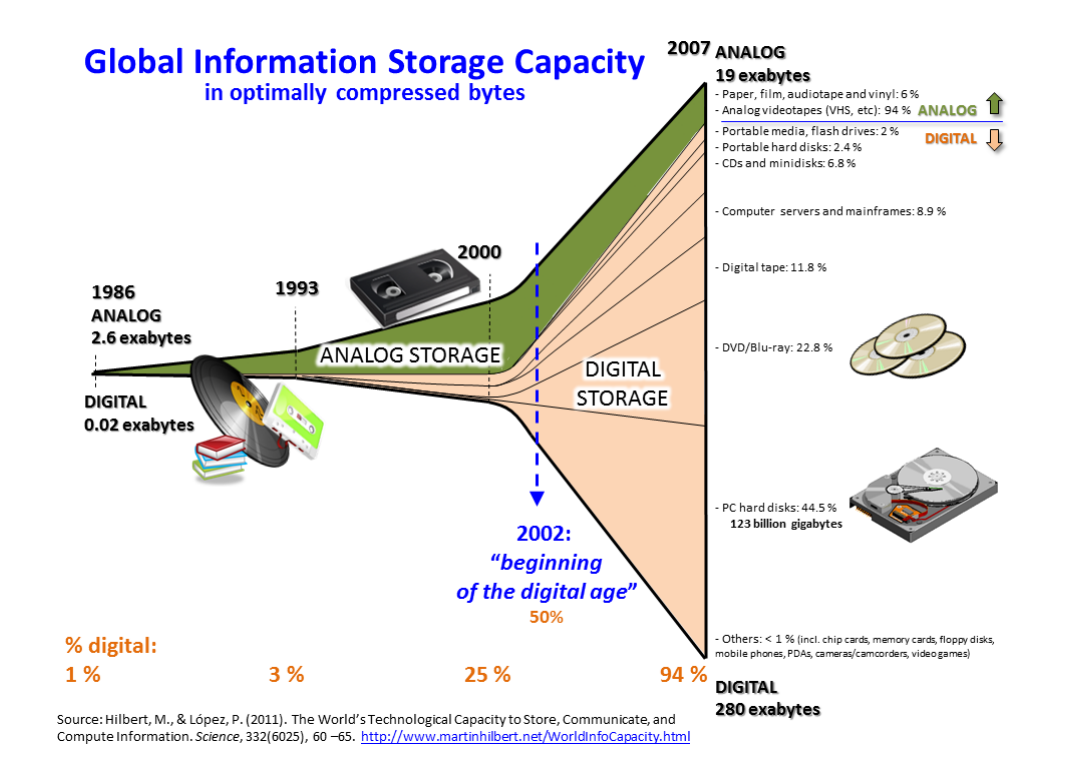

# **¿Qué es el webscraping?**

Es el proceso de extracción de datos estructurados, semi estructurados y no estructurados (HTML) de forma automática desde un sitio web.

- Datos estructurados: datos que tienen un modelo definido o provenien de un campo determinado en un registro. Por ejemplo: el clásico marco de datos con filas y columnas.
- Datos semi estructurados: datos que no tienen formatos fijos, pero contienen atributos o etiquetas. Por ejemplo: correos electrónicos, **páginas HTML**
- Datos no estructurados: datos que no tienen un modelo predefinido o no están organizados de alguna manera. Por ejemplo: videos, fotografías, audio, texto.

Buscamos transformar los datos no estructurados a una estructura conocida del tipo bidimensional: filas y columnas, **aunque no siempre esto es lo más conveniente**. ¿De qué depende?

# **Algunos ejemplos de uso de webscraping**

- Clasificar productos o servicios para crear motores de recomendación, también nos sirve para obtener datos de texto, como en Wikipedia o para hacer sistemas basados en el Procesamiento del Lenguaje Natural.
- Generar datos a partir de etiquetas de imágenes, de sitios web como Google, Flickr, etc. para entrenar modelos de clasificación de imágenes.
- Consolidar los datos de las redes sociales: Facebook y Twitter, para realizar análisis de sentimientos, opiniones o *topic modeling*.
- Extraer comentarios de usuarios y sitios de comercio electrónico como Alibaba, Amazon o Walmart, etc.
- ¡Todas las que puedan imaginar!

### **Formas de extraer información: DOM**

- **Análisis DOM (Documento Objeto Modelo):** interfaz de plataforma que proporciona un conjunto estándar de objetos para representar documentos en HTML y XML.
- El DOM permite el acceso dinámico a través de la programación para ingresar, añadir y cambiar dinámicamente el contenido estructurado en documentos a través de lenguajes como *JavaScript*.
- Los objetos DOM modelan tanto la ventana del navegador como el historial, el documento o la página web, y todos los elementos que la propia página puede tener: párrafos, divisiones, tablas, formularios y sus campos, etc.
- A través del DOM se puede acceder, mediante *Javascript*, a cualquiera de estos elementos, es decir, a sus correspondientes objetos para alterar sus propiedades o invocar sus métodos.

### **Formas de extraer información: DOM**

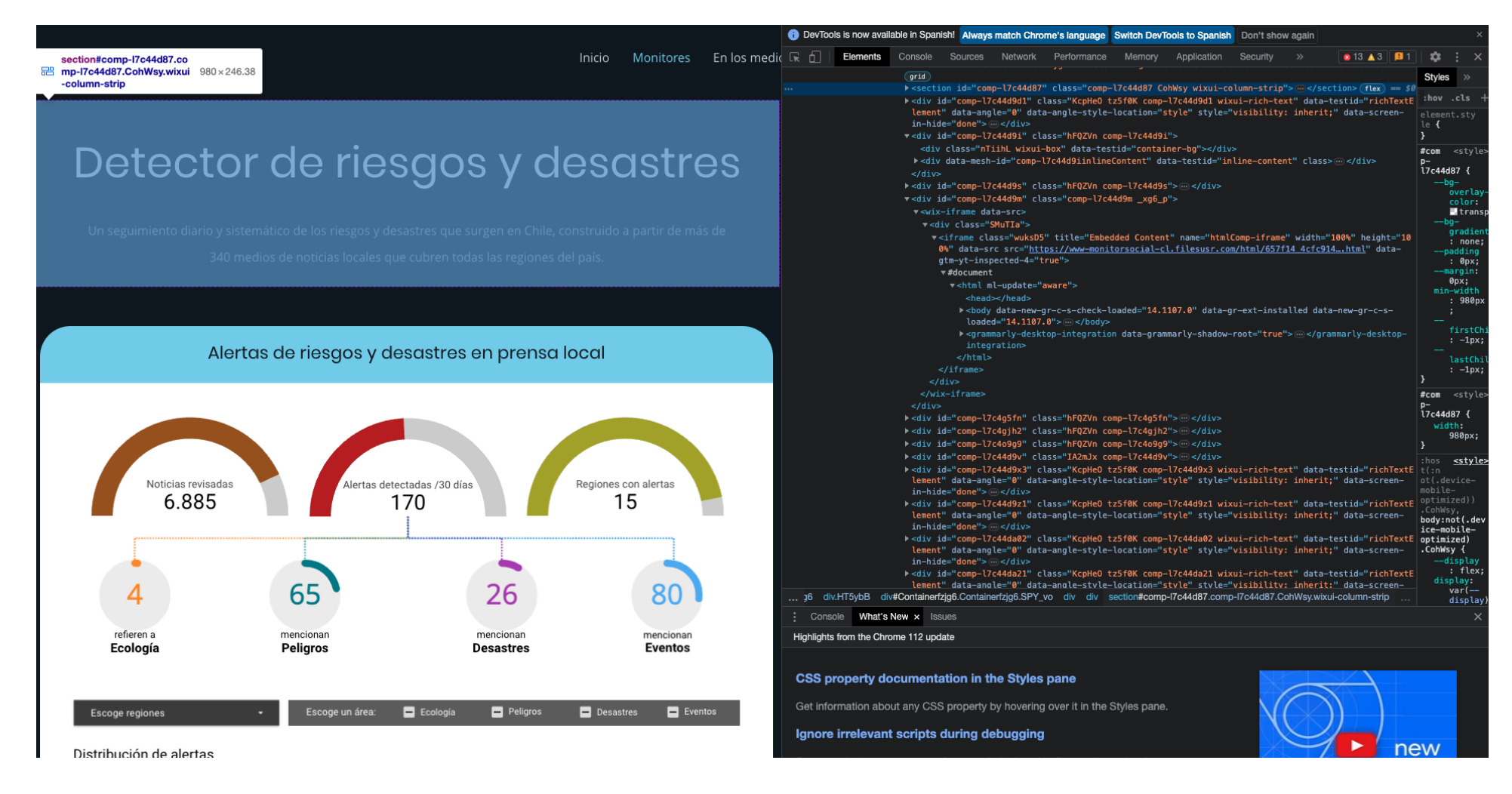

### [Monitor](https://www.monitorsocial.cl/riesgos) Social

□ Clase 3 |  $\boxdot$  [jdconejeros@uc.cl](mailto:jdconejeros@uc.cl) | © Escuela de Ingeniería - Escuela de Gobierno UC 2023 7 / 23

## **Formas de extraer información: DOM**

Podemos extraer datos del código fuente del sitio web, con un analizador html y expresiones regulares:

```
# Paquete de R que permite la extracción
install.packages("rvest")
library(rvest)
```
Puede ver la documentación de la librería dado click [aquí](https://cran.r-project.org/web/packages/rvest/rvest.pdf)

- Ojo con las condiciones de servicio: generalmente en la parte inferior del sitio web
- Verificar que los datos que se extraen sean de acceso público
- Cuidado con recopilar información personal
- Revisar los derechos de autor

# **Ojo a la hora de hacer extracciones**

1. Respete los deseos del sitio de alojamiento:

Compruebe si existe una API o si los datos están disponibles para descargar

Tenga en cuenta de dónde provienen los datos y dé el crédito respectivo: respete los derechos de autor si desea publicar los datos

Algunos sitios web no permiten extracciones de datos en el archivo robots.txt (lo veremos)

2. Limite sus extracciones:

Espere uno o dos segundos después de cada extracción: los servidores web identifican las extracciones de datos

Extraiga solo lo que necesita, y solo una vez (por ejemplo, almacene el archivo html y luego analícelo)

Grandes extracciones puede demandar mucho al servidor. Esto puede acarrear problemas y finalmente las personas a cargo de la plataforma decidan no disponer de los datos de interés.

### **robots.txt**

Es un archivo presente en la mayoría de los sitios web. Contiene el llamado estándar de exclusión de robot que son una serie de instrucciones especialmente dirigidas a los programas que buscan indexar el contenido de estas páginas (por ejemplo el bot de Google que "guarda" las nuevas páginas que se crean en Internet).

- Este método se utiliza para evitar que ciertos bots que analizan sitios de Internet añadan información "innecesaria" a los resultados de las búsquedas.
- Un archivo robots.txt en una página web funcionará como una petición para que ciertos bots ignoren archivos o directorios específicos en su búsqueda.
- Se aconseja siempre revisar este archivo antes de iniciar el proceso de extracción.

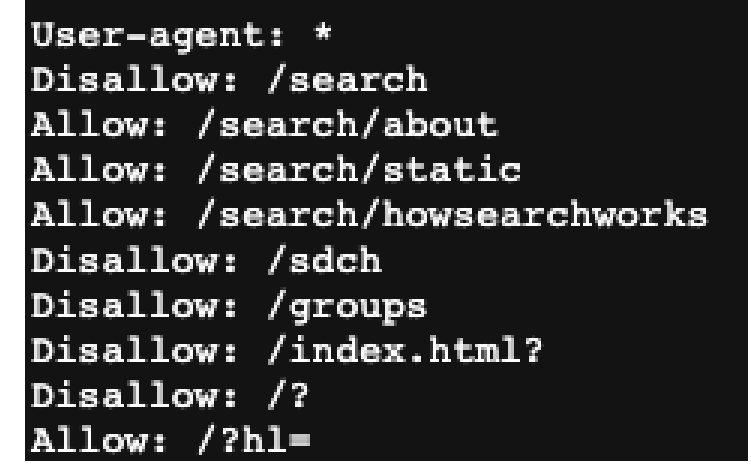

[robots.txt](https://www.google.com/robots.txt)

### **robots.txt**

User-agent: \*  $Allow: /$ Disallow: /\*/alt-\*.html Disallow:  $/*/aux-*.html$ Crawl-Delay: 2

### [robots.txt](http://www.memoriachilena.gob.cl/robots.txt)

User-agent: \* indica a quién se aplican estas instrucciones. A veces aparece el nombre de algún robot en particular. En este caso, el asterisco explicita que estas instrucciones aplican a todos.

Allow: / indica cuáles son las rutas dentro del sitio desde las que es posible extraer datos. En este caso la barra "/" indica que es posible hacerlo de todas.

Disallow: /\*/alt-\*.html y Disallow: /\*/aux-\*.html explicitan aquellas rutas dentro del sitio web desde las que no se da autorización para hacer una extracción de forma automatizada. En este caso, son todas aquellas páginas cuya url incluye alt- o aux-. Es decir, acá se está poniendo una restricción a la autorización general que nos dieron en la línea anterior.

Crawl-Delay: 2 señala la cantidad de segundos que es necesario esperar entre cada petición (request) de datos al sitio. Esto es importante tenerlo en cuenta cuando extraemos datos de varias páginas dentro de un sitio web al mismo tiempo, ya que esos segundos de espera permiten que el funcionamiento del sitio no se vea afectado.

# **Flujo de trabajo en un Webscraping**

a. Investigar y comprender la estructura del sitio web.

b. Elegir una estrategia de extracción: objetivos y outcomes de interés.

c. Cree una maqueta del código: extraiga, evalue y ajuste.

d. Generalice su maqueta para automatizar la extracción: uso de funciones, bucles for y depuración.

e. Aplique una exploración y limpieza de su extracción: debe considerar que esto toma bastante tiempo.

# **Antes de hacer una extracción**

### **Página web=archivo de texto etiquetado**

Lenguaje de marcado de hipertexto (HTML): estándar oculto detrás de cada sitio web HTML es texto con estructura marcada, definida por etiquetas:

```
\left\langle \text{html}\right\rangle<head>
  <title>Mi website</title>
/head>
<body>
  <h1 id='first'>Título de mi web /h1>
  <p>Texto & amp; <b>Texto en negrita. </b>
  <img src='myimg.png' width='100' height
  <h2 class="encabezado-lista">Título lis
  \langle ol\rangle<li>Un primer elemento</li>
       <li>Un segundo elemento</li>
       <li>Un tercer elemento</li>
  \langle ol>
<h2 class="encabezado-parrafo">Otro títul
/body>
```
### Título de mi web

Texto & Texto en negrita.

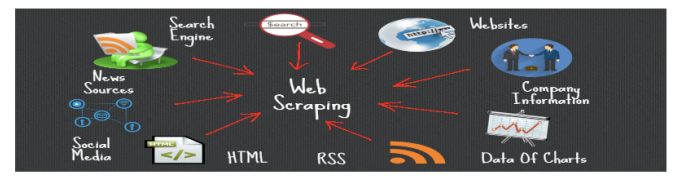

### **Título lista**

1. Un primer elemento 2. Un segundo elemento 3. Un tercer elemento

### Otro título

### **Antes de hacer una extracción**

Lo que hacemos al realizar webscraping es importar el código html de un sitio web a nuestro computador (usando R, por ejemplo) y extraer aquellas partes específicas que nos interesan.

- El contenido de un archivo html se encuentra etiquetado, podemos utilizar esas mismas etiquetas para especificar cuáles son las partes de la página que buscamos extraer.
- Las etiquetas sirven para distinguir elementos, clases y, en algunos casos, el id de sus distintos componentes.
- Las etiquetas pueden tener atributos con nombre que se parecen a name1= 'value1' name2='value2'. Dos de los atributos más importantes son id y class, que se utilizan junto con el archivo CSS (hojas de estilo en cascada) lo que permite controlar la apariencia visual de la página.
- Entender la diferencia entre un "elemento" del documento html y una "clase" nos va ayuda a  $\bullet$ precisar mejor cuál es el contenido exacto que queremos de una página.

### **Antes de hacer una extracción**

Hay más de 100 elementos HTML. Algunas etiquetas comunes:

```
Elementos del documento: <head>, <br/> <br/>body>, <footer>, ...
```

```
Componentes del documento: <title>, <h1>, <div>, ...
```

```
Estilo de texto: , <b>5</b>, <b>6</b>, <b>7</b>, <b>7</b>, <b>7</b>, <b>8</b>
```

```
hipervínculos: <a>
```
El webscraping es posible porque la mayoría de las páginas que contienen datos tienen una estructura consistente.

Puede revisar más sobre etiquetado html en: [MDN](https://developer.mozilla.org/en-US/docs/Web/HTML) web docs

Una herramienta útil para identificar selectores: [selectorGadget](https://chrome.google.com/webstore/detail/selectorgadget/mhjhnkcfbdhnjickkkdbjoemdmbfginb?hl=es)

# **Webscraping de páginas dinámicas**

Las extracciones funcionan bastante bien con páginas web estáticas donde el sitio web y sus componentes no interactúan con el usuario. Sin embargo, hay páginas web que son dinámicas pues:

- Cambian a medida que el usuario interactúa con él
- Tienen elementos reactivos (por ejemplo, menús desplegables)

En este escenario será necesario controlar el navegador para realizar extracciones en este tipo de páginas web. Algunos paquetes útiles para esto: [RSelenium](https://docs.ropensci.org/RSelenium/index.html) o [chromote.](https://rstudio.github.io/chromote/)

Esto excede los objetivos del curso, pero pueden encontrar guías de uso:

Web [RSelenium](https://docs.ropensci.org/RSelenium/index.html) Guía [general](https://cran.r-project.org/web/packages/RSelenium/vignettes/basics.html#sending-key-presses-to-elements) Video de [instalación](https://www.youtube.com/watch?v=GnpJujF9dBw&t=10s)

[Video](https://www.youtube.com/watch?v=U1BrIPmhx10) guía de uso

En simple, se iniciará una sesión del navegador a través de R y toda la comunicación se enrutará a partir de dicha sesión.

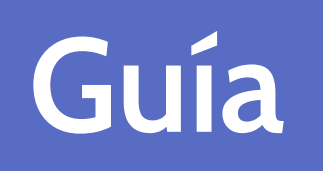

1. Extracción de datos vía webscraping 2. **Extracción de datos vía uso de APIS's**

# **Application Program Interfaces (APIs)**

**APIs (interfaz de programación de aplicaciones):** es un conjunto de definiciones y protocolos utilizados para desarrollar e integrar programas informáticos de aplicación.

- Es un código que indica a las aplicaciones cómo pueden comunicarse entre sí. Las API permiten que sus productos y servicios se comuniquen con otros sin necesidad de saber cómo se implementan.
- Sitios web como Facebook, Twitter, LinkedIn, entre otros, ofrecen una API pública y/o privada a la que se puede acceder mediante programación para recuperar datos en el formato deseado. No todas las páginas webs tienen API's disponibles.
- Para que las APIs públicas sean utilizadas muchos sitios solo permiten a usuarios autorizados (por ejemplo aquellos que tienen una cuenta en la plataforma).
- Siempre que sea posible debe utilizar la API, ya que, por lo general, le brindará datos más confiables.

**CUIDADO**: revisar los términos y condiciones de extracción, pues existen cargos para tarjetas de crédito si se superan los límites de extracción pública.

### **Formas de extraer información: APIs**

- [httr](https://httr.r-lib.org/articles/quickstart.html): herramienta general para hacer extracciones de información desde APIs en internet.
- [rapidapi:](https://rapidapi.com/hub) web con varias APIs disponibles para la extracción de datos. Utilizan varios códigos de  $\bullet$ extracción.

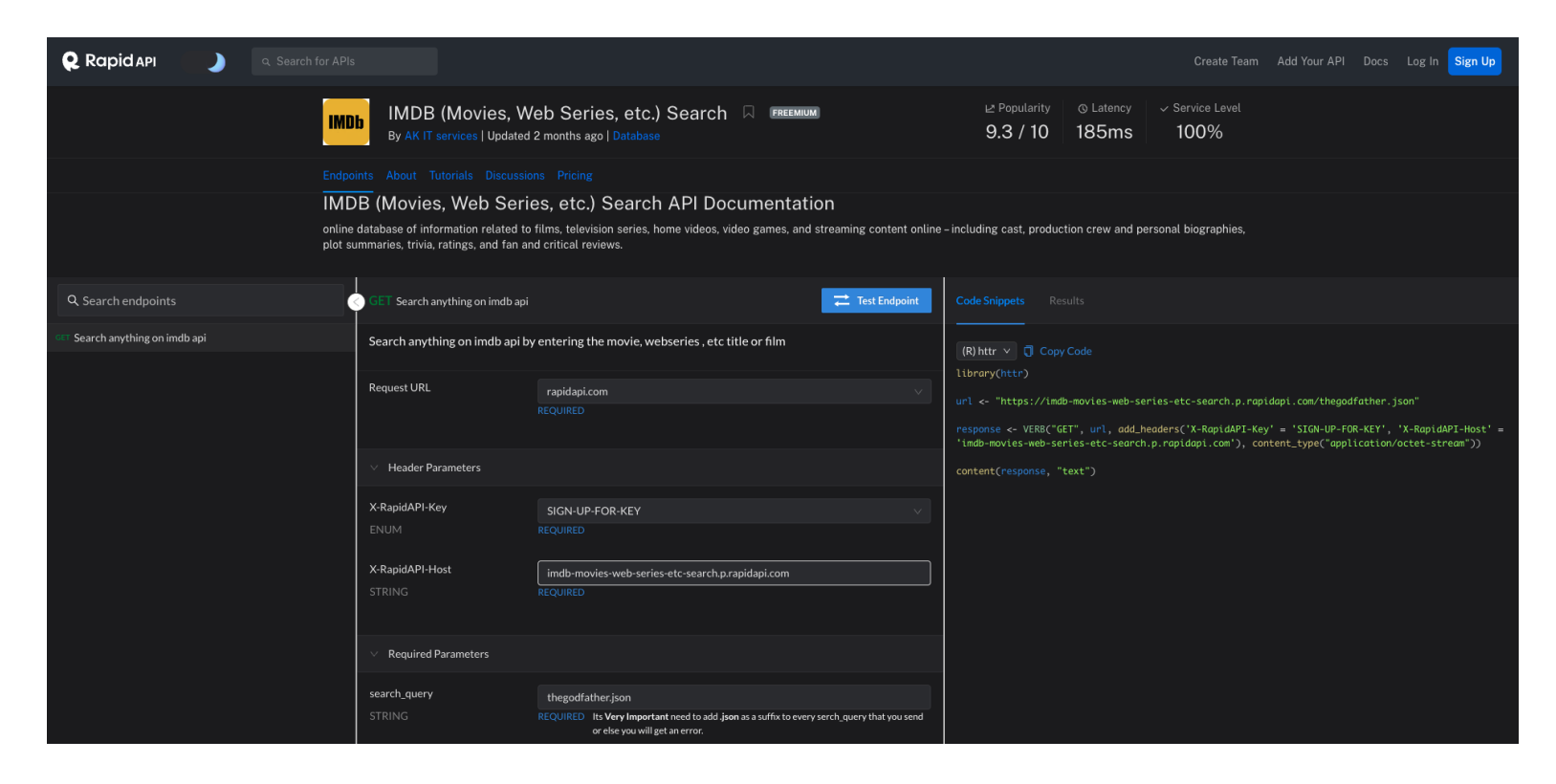

### API [IMDB \(Movies,](https://rapidapi.com/rahilkhan224/api/imdb-movies-web-series-etc-search/) Web Series, etc.) Search

□ Clase 3 |  $\boxdot$  [jdconejeros@uc.cl](mailto:jdconejeros@uc.cl) | © Escuela de Ingeniería - Escuela de Gobierno UC 2023 19 / 23

### **Librerías R**

Existen librerías en R con los cuales se pueden trabajar extracciones a partir de API's. Algunos ejemplos:

- [spotifyr:](https://www.rcharlie.com/spotifyr/) para extraer funciones de audio de pistas y otra información de la API web de Spotify de forma masiva
- [WikipediR:](https://cran.r-project.org/web/packages/WikipediR/WikipediR.pdf) para extraer información de wikipedia
- [rtimes](http://cran.nexr.com/web/packages/rtimes/vignettes/rtimes_vignette.html): permite extraer noticias del New York Times
- [ubeR](https://github.com/DataWookie/ubeR): extracción de datos desde UBER
- [Rlinkedin](https://github.com/mpiccirilli/Rlinkedin): extracción de datos desde LinkedIn
- [googleAnalyticsR:](http://code.markedmondson.me/googleAnalyticsR/articles/setup.html) extrae información desde Google Analitycs
- [Rbnb](https://github.com/NoahZinsmeister/Rbnb): acceso a la API de Airbnb
- [ggmap](https://cran.r-project.org/web/packages/ggmap/readme/README.html): acceso a mapas de google  $\bullet$
- [academictwitteR](https://github.com/cjbarrie/academictwitteR): recopilar tweets desde el punto final de la API v2 para el seguimiento del producto de investigación académica
- [rtweet:](https://docs.ropensci.org/rtweet/) para extraer información desde la API de twitter

Un largo listado se encuentra aquí: Lista de [paquetes](https://gist.github.com/zhiiiyang/fc19995f7e350f3c7fb940757f6213cf) que conectan con API's.

**Notas:** Antes de realizar una extracción de datos es siempre bueno verificar si hay un paquete o API disponible.

### **Aspectos relevantes a la hora de hacer extracciones**

- Crearse una cuenta para acceder a la API.
- Al usar API, lea la documentación

¿Hay una opción de descarga por lotes?

¿Hay algún límite de extracción?

¿Desde qué punto se deben pagar los datos?

¿Puedes compartir los datos?

### **Referecias útiles**

Webscraping:

- [Minería](https://arcruz0.github.io/libroadp/web-mining.html) de datos web
- Web [scraping](https://r4ds.hadley.nz/webscraping.html) R for data science
- Data collection: Web [\(screen\) scraping](https://bookdown.org/paul/2021_computational_social_science/data-collection-web-screen-scraping.html)

Riva Quiroga, ["Introducción](http://127.0.0.1:5402/(https://programminghistorian.org/es/lecciones/introduccion-al-web-scraping-usando-r) al web scraping usando R", Programming Historian en español 6 (2022), <https://doi.org/10.46430/phes0061>.

### API's:

- [Using](https://posit.co/resources/videos/using-web-apis-from-r/) Web APIs from R
- [Accessing](https://info201.github.io/apis.html) Web APIs

Curso de Brian Cooksey An [introduction](https://zapier.com/resources/guides/apis) to APIs

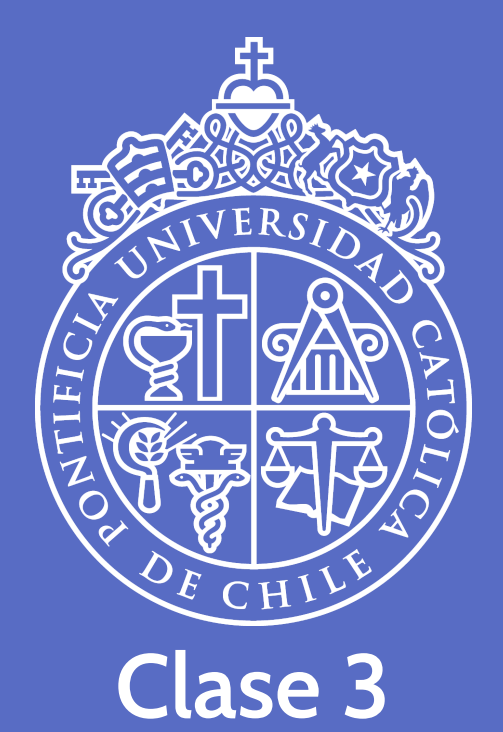

### **Webscraping y API's**

09 de junio, 2023

**José D. Conejeros** | [jdconejeros@uc.cl](mailto:jdconejeros@uc.cl) | [JDConejeros](https://github.com/JDConejeros)